## Teaching Spaces Technology: Room Familiarisation

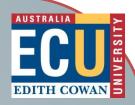

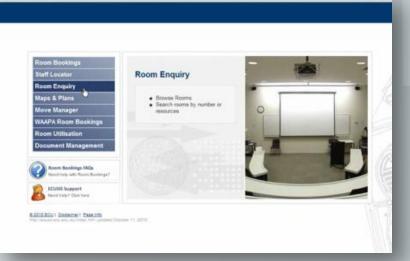

Step 1: Log in to ECUSIS: ecusis.ecu.edu.au. Click "Room Enquiry"

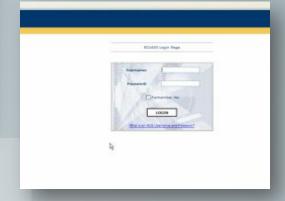

Step 2: Login using your ECU username and pasword

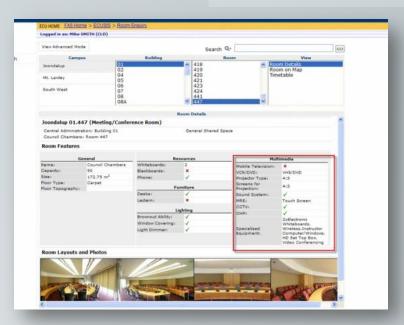

Step 3: Select your campus, building and room. The media devices are listed under "Multimedia"

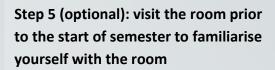

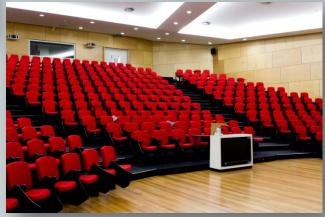

At any time, use the handset in the room to be connected to IT Services. A specialist will be with you shortly.